**Procedura operativa per accesso agli atti** sulla piattaforma da parte dei partecipanti alla prova di concorso.

- Il candidato deve accedere alla piattaforma [www.upconcorsi.it](http://www.upconcorsi.it/) utilizzando le **credenziali provvisorie inviate automaticamente dal sistema** nei giorni immediatamente precedenti alla data della prova;
- Al primo accesso viene **richiesto obbligatoriamente l'inserimento dei dati anagrafici e l'aggiornamento della password con una definitiva a scelta** dell'utente
- Terminata l'operazione di cui al punto precedente, il candidato dovrà **accedere nell'apposita scheda/concorso** all'interno della sezione "**CONCORSI A CUI HAI PARTECIPATO**" dove:
	- o Potrà **scaricare il pdf del questionario estratto con le risposte corrette** in neretto
	- o Visualizzare:
		- Posizione in graduatoria
		- **Punteggio individuale ottenuto**
	- o Potrà **scaricare il pdf del proprio elaborato con le risposte date** in neretto

Per comodità, si riporta di seguito una immagine demo di quanto sopra descritto:

Questionario estratto con risposte corrette (in neretto le risposte corrette)

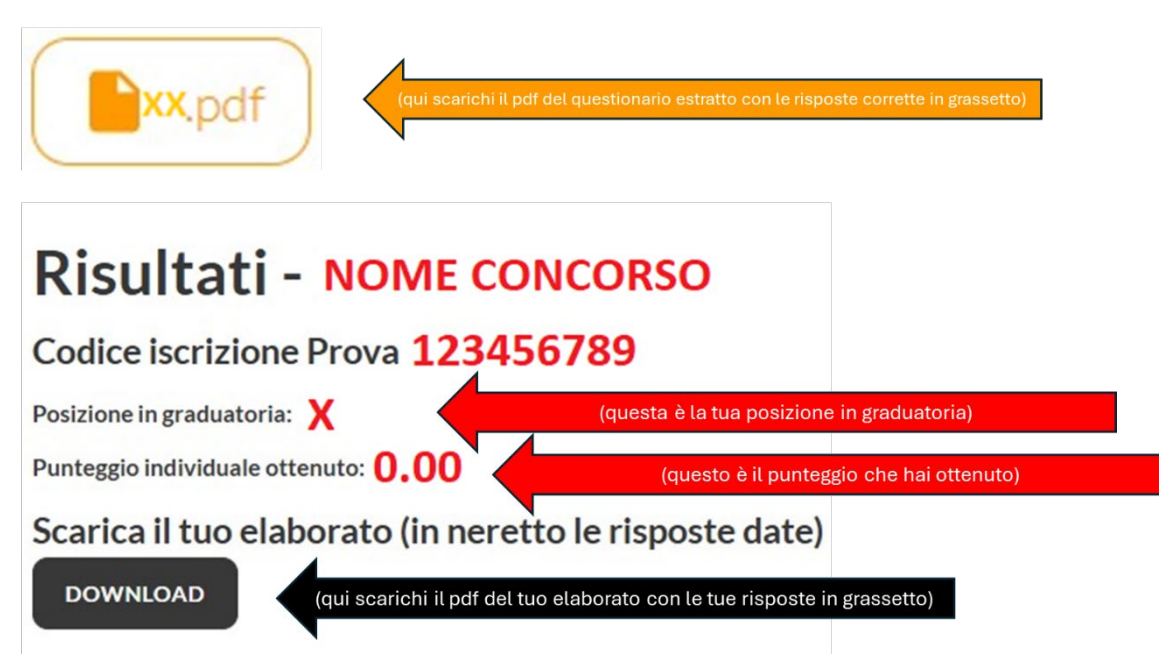